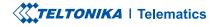

# **FMB930**

Small and smart tracker

**Quick Manual v1.6** 

### **CONTENT**

| Know your device                     | .3 |
|--------------------------------------|----|
| Pinout                               | .4 |
| Wiring scheme                        | .5 |
| Set up your device                   | .6 |
| PC Connection (Windows)              | .7 |
| How to install USB drivers (Windows) | .7 |
| Configuration                        | .8 |
| Quick SMS configuration 1            | 10 |
| Mounting recommendations             | 12 |
| Basic characteristics                | 13 |
| LED indications                      | 13 |
| Electrical characteristics           | 16 |
| Safety information                   | 17 |
| Certification and Approvals 1        | 18 |
| Warranty 2                           | 20 |
| Warranty disclaimer                  | 20 |

### Ouick Manual v1.6 // FMB930

MICRO-SIM

SLOT

SOCKET

| STATUS | MICRO-USB

•

LED

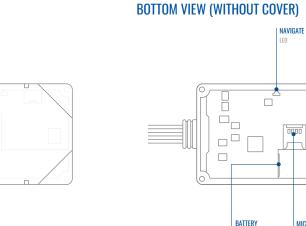

#### **TOP VIEW**

POWER

CABLE

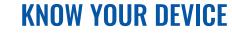

### **PINOUT**

| PIN NUMBER | PIN NAME                | DESCRIPTION                                                              |
|------------|-------------------------|--------------------------------------------------------------------------|
| 1          | VCC (10-90) V<br>DC (+) | (Red) Power supply<br>(+10-90 V DC)                                      |
| 2          | GND (-)                 | (Black) Ground                                                           |
| 3          | DIN1                    | (Yellow) Digital input,<br>channel 1. DEDICATED<br>FOR IGNITION INPUT    |
| 4          | DOUT2                   | <b>(Grey)</b> Digital output.<br>Open collector output.<br>Max. 0,5 A DC |
| 5          | DOUT1                   | (White) Digital output.<br>Open collector output.<br>Max. 0,5 A DC       |

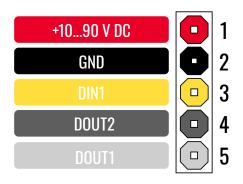

FMB930 pinout

### WIRING SCHEME

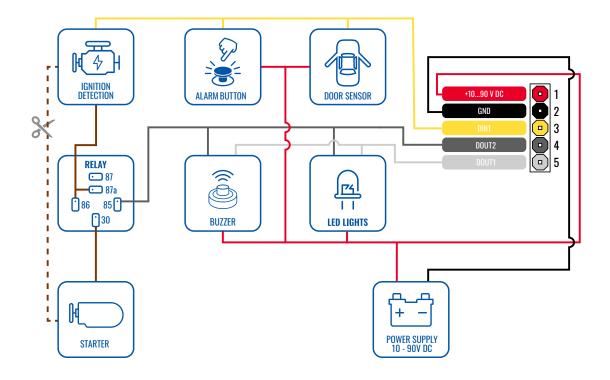

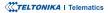

# **SET UP YOUR DEVICE**

HOW TO INSERT MICRO-SIM CARD

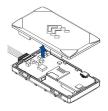

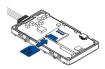

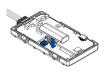

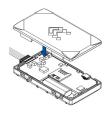

#### 1 COVER REMOVAL

Gently remove FMB930 cover using plastic pry tool from both sides.

2 MICRO-SIM CARD INSERT

Insert Micro-SIM card as shown with PIN request disabled or read our Wiki<sup>1</sup> how to enter it later in Teltonika Configurator<sup>2</sup>. Make sure that Micro-SIM card cut-off corner is pointing forward to slot.

Connect the battery as

<sup>1</sup>wiki.teltonika-gps.com/view/ FMB930\_Security\_info

<sup>2</sup>wiki.teltonika-gps.com/view/ Teltonika\_Configurator

#### **3** BATTERY CONNECTION

shown on device. Position the battery in place where it does not obstruct other components.

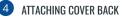

After configuration, see PC Connection (Windows)<sup>3</sup>, attach device cover back.

<sup>3</sup> Page 7, "PC Connection (Windows)"

# **PC CONNECTION (WINDOWS)**

- Power-up FMB930 with DC voltage (10 90 V) power supply using power wires. LED's should start blinking, see "LED indications1".
- 2. Connect device to computer using Micro-USB cable or Bluetooth® connection:
  - · Using Micro-USB cable
    - You will need to install USB drivers, see "How to install USB drivers (Windows)2"
  - Using Bluetooth® wireless technology
    - FMB930 Bluetooth<sup>®</sup> technology is enabled by default. Turn on **Bluetooth<sup>®</sup> connection** on your PC, then select **Add Bluetooth or other device > Bluetooth**. Choose your device named – "FMB930\_last\_7\_imei\_digits", without LE in the end.
    - Enter default password 5555, press Connect and then select Done.
- 3. You are now ready to use the device on your computer.

<sup>1</sup>Page 13, "LED indications"

<sup>2</sup>Page 7, "How to install USB drivers (Windows)"

### **HOW TO INSTALL USB DRIVERS (WINDOWS)**

- 1. Please download COM port drivers from here<sup>1</sup>.
- 2. Extract and run TeltonikaCOMDriver.exe.
- 3. Click Next in driver installation window.
- 4. In the following window click **Install** button.
- 5. Setup will continue installing the driver and eventually the confirmation window will appear. Click **Finish** to complete the setup.

<sup>1</sup> wiki.teltonika-gps.com/images/d/d0/TeltonikaCOMDriver.zip

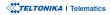

## **CONFIGURATION**

At first FMB930 device will have default factory settings set. These settings should be changed according to the users needs. Main configuration can be performed via Teltonika Configurator<sup>1</sup> software. Get the latest Configurator version from here<sup>2</sup>. Configurator operates on Microsoft Windows OS and uses prerequisite MS .NET Framework. Make sure you have the correct version installed.

<sup>1</sup> wiki.teltonika-gps.com/view/Teltonika\_Configurator

<sup>2</sup> wiki.teltonika-gps.com/view/Teltonika\_Configurator\_versions

#### **MS .NET REQUIREMENTS**

| Operating system                                        | MS .NET Framework version | Version       | Links                          |
|---------------------------------------------------------|---------------------------|---------------|--------------------------------|
| Windows Vista<br>Windows 7<br>Windows 8.1<br>Windows 10 | MS .NET 5.0               | 32 and 64 bit | www.microsoft.com <sup>1</sup> |

<sup>1</sup>dotnet.microsoft.com/en-us/download/dotnet/5.0/runtime

| anguage                 |                  |  |
|-------------------------|------------------|--|
| English (United States) | Русский (Россия) |  |
|                         |                  |  |

Downloaded Configurator will be in compressed archive. Extract it and launch Configurator.exe. After launch software language can be changed by clicking () in the right bottom corner.

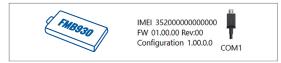

Configuration process begins by pressing on connected device.

| ···                    | 📥 Load from device                 | ] 🖪        |                         |                      | Update fernware | E Reset configuration                   | - ~                                         | IMEI 252093080777757                      |
|------------------------|------------------------------------|------------|-------------------------|----------------------|-----------------|-----------------------------------------|---------------------------------------------|-------------------------------------------|
| TELTONIKA              | b Load from file                   | ] 🖪        |                         | 6                    |                 | E Reboot device                         |                                             | PW 01/05/01 Rev:00<br>Configuration 19/00 |
| Status                 | Device Info                        |            |                         |                      |                 |                                         |                                             |                                           |
| Security               | Device Name                        |            | Start Time              | Power Vo             | Auge            | Ext Storage (used/total)                | Bottery Voltage                             | •                                         |
|                        | FM8120                             |            | 25/2018 13:51:16        | 12197 ef             |                 | 4 / 122 M8 format                       | 4028 mix.                                   |                                           |
| 6715                   | Firmware Version<br>03.09/01 Rev00 | R0C<br>244 | Time<br>5/2018 14:08:44 | Device IP<br>3529930 | ACI<br>(0777757 | Device Uptime<br>00:17:27               | Internal Battery Status<br>Not Charping 91% |                                           |
| Data Acquisition       | GNSS 100                           | 1          | COM Info                |                      | ohd Chi         | Maintenarce                             | -                                           |                                           |
| SMS \ Call Settings    |                                    |            |                         |                      |                 | Maintenance                             |                                             |                                           |
| GSM Operators          | GNSS Status                        |            | Satellites              |                      | Location        |                                         |                                             |                                           |
| Features               | Module Status GNSS Pa<br>CN 1056   | dets       | GPS Bell                | bou                  | Latitude,Congi  | tude Atitude HDOP<br>52558533 1955 1.57 |                                             |                                           |
| Accelerometer Features | Fix Status Fis Time                |            | 0100455 04              |                      | Second Second   | Angle PD0P                              |                                             |                                           |
| Auto Geofence          | Fix 000005                         |            | 0 0                     |                      | 0 km/h          | 319.7" 1.81                             |                                             |                                           |
| Manual Geoferice       |                                    |            | Total Satellites Sate   | dites in Use         |                 |                                         |                                             |                                           |
| Trip \ Odometer        |                                    |            |                         |                      |                 |                                         |                                             |                                           |
| Burtooth               |                                    |            |                         |                      |                 |                                         |                                             |                                           |
| Bluetooth 4.0          |                                    |            |                         |                      |                 |                                         |                                             |                                           |
| Rutton List            |                                    |            |                         |                      |                 |                                         |                                             |                                           |
| V0                     |                                    |            |                         |                      |                 |                                         |                                             |                                           |
| 080 8                  |                                    |            |                         |                      |                 |                                         |                                             |                                           |
|                        |                                    |            |                         |                      |                 |                                         |                                             |                                           |
|                        |                                    |            |                         |                      |                 |                                         |                                             |                                           |
|                        |                                    |            |                         |                      |                 |                                         |                                             |                                           |
|                        |                                    |            |                         |                      |                 |                                         |                                             |                                           |

After connection to Configurator Status window will be displayed.

Various Status window<sup>1</sup> tabs display information about GNSS<sup>2</sup>, GSM<sup>3</sup>, I/O<sup>4</sup>, Maintenance<sup>5</sup> and etc. FMB930 has one user editable profile, which can be loaded and saved to the device. After any modification of configuration the changes need to be saved to device using Save to device button. Main buttons offer following functionality:

- Load from device loads configuration from device.
- Save to device saves configuration to device.
- Load from file loads configuration from file.
- Save to file saves configuration to file.
- Update firmware updates firmware on device.
- Read records reads records from the device.
- - Reboot device restarts device.
- Reset configuration sets device configuration to default.

Most important configurator section is GPRS - where all vour server and GPRS settings<sup>6</sup> can be configured and Data Acquisition<sup>7</sup> – where data acquiring parameters can be configured. More details about FMB930 configuration using Configurator can be found in our Wiki8.

<sup>1</sup> wiki.teltonika-gps.com/view/FMB930 Status info

- <sup>2</sup> wiki.teltonika-gps.com/view/FMB930\_Status\_info#GNSS\_Info
- <sup>3</sup> wiki.teltonika-gps.com/view/FMB930\_Status\_info#GSM\_Info
- <sup>4</sup> wiki.teltonika-gps.com/view/FMB930\_Status\_info#I.2FO\_Info
- <sup>5</sup> wiki.teltonika-gps.com/view/FMB930 Status info#Maintenance
- <sup>6</sup> wiki.teltonika-gps.com/view/FMB930\_GPRS\_settings
- <sup>7</sup> wiki.teltonika-gps.com/view/FMB930\_Data\_acquisition\_settings <sup>8</sup> wiki.teltonika-gps.com/view/FMB930 Configuration

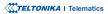

# **QUICK SMS CONFIGURATION**

Default configuration has optimal parameters present to ensure best performance of track quality and data usage.

Quickly set up your device by sending this SMS command to it:

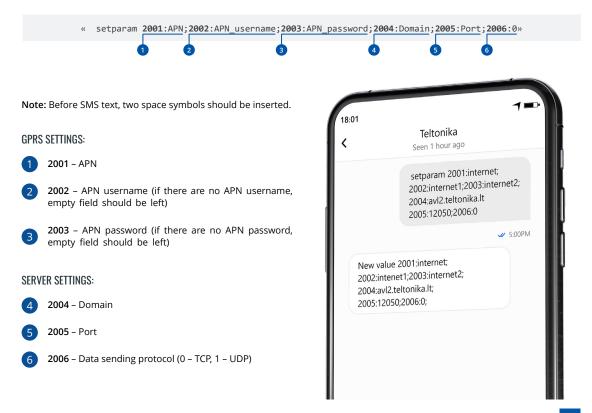

#### **DEFAULT CONFIGURATION SETTINGS**

#### MOVEMENT AND IGNITION DETECTION:

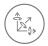

VEHICLE MOVEMENT will be detected by accelerometer

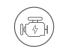

IGNITION WILL BE DETECTED by vehicle power voltage between 13,2 – 30 V

#### DEVICE MAKES A RECORD ON MOVING IF ONE OF THESE EVENTS HAPPEN:

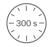

**300** seconds passes

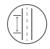

VEHICLE DRIVES 100 meters

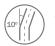

VEHICLE TURNS 10 degrees

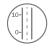

SPEED DIFFERENCE between last coordinate and current position is greater than 10 km/h

#### DEVICE MAKES A RECORD ON STOP IF:

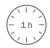

1 HOUR PASSES while vehicle is stationary and ignition is off

#### RECORDS SENDING TO SERVER:

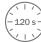

IF DEVICE HAS MADE A RECORD it is sent to the server every 120 seconds

After successful SMS configuration, FMB930 device will synchronize time and update records to configured server. Time intervals and default I/O elements can be changed by using Teltonika Configurator<sup>1</sup> or SMS parameters<sup>2</sup>.

<sup>1</sup> wiki.teltonika-gps.com/view/Teltonika\_Configurator

<sup>2</sup> wiki.teltonika-gps.com/view/Template:FMB\_Device\_Family\_Parameter\_list

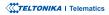

## **MOUNTING RECOMMENDATIONS**

#### CONNECTING WIRES

- Wires should be fastened to the other wires or non-moving parts. Try to avoid heat emitting and moving objects near the wires.
- The connections should not be seen very clearly. If factory isolation was removed while connecting wires, it should be applied again.
- If the wires are placed in the exterior or in places where they can be damaged or exposed to heat, humidity, dirt, etc., additional isolation should be applied.
- Wires cannot be connected to the board computers or control units.

#### CONNECTING POWER SOURCE

- Be sure that after the car computer falls asleep, power is still available on chosen wire. Depending on car, this may happen in 5 to 30 minutes period.
- When module is connected, measure voltage again to make sure it did not decrease.
- It is recommended to connect to the main power cable in the fuse box.
- Use 3A, 125V external fuse.

#### CONNECTING IGNITION WIRE

- Be sure to check if it is a real ignition wire i. e. power does not disappear after starting the engine.
- Check if this is not an ACC wire (when key is in the first position, most of the vehicle electronics are available).
- · Check if power is still available when you turn off any of vehicles devices.
- Ignition is connected to the ignition relay output. As alternative, any other relay, which has power output when ignition is on, may be chosen.

#### CONNECTING GROUND WIRE

- Ground wire is connected to the vehicle frame or metal parts that are fixed to the frame.
- If the wire is fixed with the bolt, the loop must be connected to the end of the wire.
- For better contact scrub paint from the spot where loop is going to be connected.

#### TELTONIKA | Telematics

# **LED INDICATIONS**

#### **NAVIGATION LED INDICATIONS**

| BEHAVIOUR                   | MEANING                                                                            |
|-----------------------------|------------------------------------------------------------------------------------|
| Permanently<br>switched on  | GNSS signal is not received                                                        |
| Blinking every second       | Normal mode, GNSS is working                                                       |
| Off                         | GNSS is turned off because:<br>Device is not working or Device is in<br>sleep mode |
| Blinking fast<br>constantly | Device firmware is being flashed                                                   |

#### **STATUS LED INDICATIONS**

| BEHAVIOUR                      | MEANING                                         |
|--------------------------------|-------------------------------------------------|
| Blinking every second          | Normal mode                                     |
| Blinking every two<br>seconds  | Sleep mode                                      |
| Blinking fast for a short time | Modem activity                                  |
| Off                            | Device is not working or Device is in boot mode |

# **BASIC CHARACTERISTICS**

#### MODULE

| Name                 | FMB930-TAIB0: Teltonika TM2500                                            |
|----------------------|---------------------------------------------------------------------------|
| Technology           | GSM/GPRS/GNSS/BLUETOOTH® LE                                               |
|                      |                                                                           |
| GNSS                 |                                                                           |
| GNSS                 | GPS, GLONASS, GALILEO, BEIDOU,<br>QZSS, AGPS                              |
| Receiver             | 33 channel                                                                |
| Tracking sensitivity | -165 dBM                                                                  |
| Accuracy             | < 3 m                                                                     |
| Hot start            | < 1 s                                                                     |
| Warm start           | < 25 s                                                                    |
| Cold start           | < 35 s                                                                    |
|                      |                                                                           |
| CELLULAR             |                                                                           |
| Technology           | GSM                                                                       |
| 2G bands             | Quad-band 850 / 900 / 1800 / 1900<br>MHz                                  |
| Data transfer        | GPRS Multi-Slot Class 12 (up to 240<br>kbps), GPRS Mobile Station Class B |
| Data support         | SMS (text/data)                                                           |

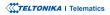

#### POWER

| Input voltage range | 10-90 V DC                                              |
|---------------------|---------------------------------------------------------|
| Back-up battery     | 170 mAh Li-Ion battery (0.63Wh)                         |
|                     | At 12V < 0.7 mA ( <b>Power Off Sleep</b> <sup>1</sup> ) |
|                     | At 12V < 1.8 mA ( <b>Deep Sleep</b> <sup>2</sup> )      |
|                     | At 12V < 2.3 mA ( <b>Online Deep</b><br><b>Sleep</b> ³) |
| Power Consumption   | At 12V < 3.52 mA ( <b>GPS Sleep</b> ⁴)                  |
|                     | At 12V < 25.12 mA (nominal with<br>no load)             |
|                     | At 12V < 250 mA Max. (with full<br>Load / Peak)         |

#### **BLUETOOTH® TECHNOLOGY**

| Specification         | 4.0 + LE                                                                                                    |
|-----------------------|----------------------------------------------------------------------------------------------------|
| Supported peripherals | EYE beacon and sensor <sup>5</sup> ,<br>OBDII dongle <sup>6</sup> , Inateck Barcode<br>Scanner,Unversal Bluetooth <sup>®</sup> LE<br>beacons and sensors support |

<sup>1</sup> wiki.teltonika-gps.com/view/FMB930\_Sleep\_modes#Power\_off\_sleep\_ mode

<sup>2</sup>wiki.teltonika-gps.com/view/FMB930\_Sleep\_modes#Deep\_Sleep\_mode

<sup>3</sup>wiki.teltonika-gps.com/view/FMB930\_Sleep\_modes#Online\_Deep\_ Sleep\_mode

<sup>4</sup> wiki.teltonika-gps.com/view/FMB930\_Sleep\_modes#GPS\_Sleep\_mode

<sup>5</sup>teltonika-gps.com/products/accessories/sensors-beacons

 $^{\rm 6}$  wiki.teltonika.lt/view/How\_to\_connect\_OBD\_II\_Blue-tooth\_Dongle\_to\_ FMB\_device

#### **INTERFACE**

| Digital Inputs   | 1                           |
|------------------|-----------------------------|
| Digital Outputs  | 2                           |
| GNSS antenna     | Internal High Gain          |
| Cellular antenna | Internal High Gain          |
| USB              | 2.0 Micro-USB               |
| LED indication   | 2 status LED lights         |
| SIM              | Micro-SIM                   |
| Memory           | 128MB internal flash memory |

#### **PHYSICAL SPECIFICATION**

| Dimensions | 79 x 43 x 12 mm (L x W x H) |
|------------|-----------------------------|
| Weight     | 54 g                        |

#### **OPERATING ENVIRONMENT**

| Operating<br>temperature (with<br>battery)    | -20 °C to +40 °C |
|-----------------------------------------------|------------------|
| Operating<br>temperature<br>(without battery) | -40 °C to +85 °C |
| Storage temperature<br>(without battery)      | -40 °C to +85 °C |

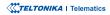

| Operating humidity               | 5% to 95% non-condensing                                                                                                    | Configuration and       | FOTA Web <sup>10</sup> , Teltonika<br>Configurator <sup>11</sup> (USB, Bluetooth <sup>®</sup><br>wireless technology) |  |
|----------------------------------|----------------------------------------------------------------------------------------------------|-------------------------|----------------------------------------------------------------------------------------------------|--|
| Ingress Protection<br>Rating     | IP54                                                                                                    | firmware update         |                                                                                                    |  |
| Battery charge                   | attery charge 0 °C to +45 °C                                                                                                    |                         | Configuration, Events, DOUT<br>Control, Debug                                                                         |  |
| temperature                      |                                                                                                    | GPRS commands           | Configuration, DOUT control, Debug                                                                                    |  |
| Battery discharge<br>temperature | -20 °C to +60 °C                                                                                                    | Time<br>Synchronization | GPS, NITZ, NTP                                                                                                    |  |
| Battery storage<br>temperature   | -20 °C to +35 °C for 1 month<br>-20 °C to +35 °C for 6 months                                                                                                    | Fuel monitoring         | OBDII dongle <sup>12</sup>                                                                                            |  |
| FEATURES                         | -20 °C to +35 °C for 6 months                                                                                                    | Ignition detection      | Digital Input 1, Accelerometer,<br>External Power Voltage, Engine RPM<br>( <b>OBDII dongle</b> 14)                    |  |
| Sensors                          | Accelerometer                                                                                                    |                         |                                                                                                    |  |
| Scenarios                        | Green Driving, Over Speeding<br>detection, GNSS Fuel Counter,<br>DOUT Control Via Call, Excessive<br>Idling detection, Unplug detection,<br>Towing detection, Crash detection,<br>Auto Geofence, Manual Geofence,<br>Trip <sup>7</sup> |                         |                                                                                                    |  |
| Sleep modes                      | GPS Sleep, Online Deep Sleep,<br>Deep Sleep, Ultra Deep Sleep <sup>8</sup> ,<br>Power Off Sleep <sup>9</sup>                                                                                                    |                         |                                                                                                    |  |

<sup>7</sup>wiki.teltonika-gps.com/view/FMB930\_Features\_settings

<sup>s</sup>wiki.teltonika-gps.com/view/FMB930\_Sleep\_modes

<sup>9</sup>wiki.teltonika-gps.com/view/FMB930\_Sleep\_modes#Power\_off\_sleep\_ mode

<sup>10</sup>wiki.teltonika-gps.com/view/FOTA\_WEB

<sup>11</sup> wiki.teltonika-gps.com/view/Teltonika\_Configurator

<sup>12</sup>wiki.teltonika-gps.com/view/How\_to\_connect\_OBD\_II\_Bluetooth\_ Dongle\_to\_FMB\_device

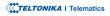

### **ELECTRICAL CHARACTERISTICS**

| CHARACTERISTIC<br>Description                                                | VALUE |      |      |      |  |  |  |
|------------------------------------------------------------------------------|-------|------|------|------|--|--|--|
| SUPPLY VOLTAGE                                                               | MIN.  | TYP. | MAX. | UNIT |  |  |  |
| Supply Voltage<br>(Recommended<br>Operating Conditions)                      | +10   |      | +90  | V    |  |  |  |
| DIGITAL OUTPUT (OPEN DRAIN GRADE)                                            |       |      |      |      |  |  |  |
| Drain current (Digital<br>Output OFF)                                        |       |      | 120  | μΑ   |  |  |  |
| Drain current<br>(Digital Output ON,<br>Recommended<br>Operating Conditions) |       |      | 0.5  | A    |  |  |  |
| Static Drain-Source<br>resistance (Digital<br>Output ON)                     |       |      | 300  | mΩ   |  |  |  |
| DIGITAL INPUT                                                                |       |      |      |      |  |  |  |
| Input resistance (DIN1)                                                      | 561   |      |      | kOhm |  |  |  |
| Input voltage<br>(Recommended<br>Operating Conditions)                       | 0     |      | 90   | V    |  |  |  |

| Input resistance (DIN1)                                | 561 |     |    | kOhm |
|--------------------------------------------------------|-----|-----|----|------|
| Input voltage<br>(Recommended<br>Operating Conditions) | 0   |     | 90 | V    |
| Input Voltage threshold                                |     | 2.5 |    | V    |

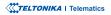

# **SAFETY INFORMATION**

This message contains information on how to operate FMB930 safely. By following these requirements and recommendations, you will avoid dangerous situations. You must read these instructions carefully and follow them strictly before operating the device!

- The device uses SELV limited power source. The nominal voltage is +12 V DC. The allowed voltage range is +10...+90 V DC.
- To avoid mechanical damage, it is advised to transport the device in an impact-proof package. Before usage, the device should be placed so that its LED indicators are visible. They show the status of device operation.
- When connecting the connection (1x5) cables to the vehicle, the appropriate jumpers of the power supply of the vehicle should be disconnected.
- Before dismounting the device from the vehicle, the 1x5 connection must be disconnected.
- The device is designed to be mounted in a zone of limited access, which is inaccessible to the operator. All related devices must meet the requirements of EN 62368-1 standard.
- The device FMB930 is not designed as a navigational device for boats.

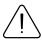

Do not disassemble the device. If the device is damaged, the power supply cables are not isolated or the isolation is damaged, DO NOT touch the device before unplugging the powe supply.

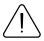

All wireless data transferring devices produce interference that may affect other devices which are placed nearby.

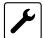

The device must be connected only by qualified personnel.

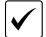

The device must be firmly fastened in a predefined location.

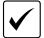

The programming must be performed using a PC with autonomic power supply.

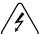

Installation and/or handling during a lightning storm is prohibited.

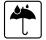

The device is susceptible to water and humidity.

## CERTIFICATION AND APPROVALS

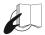

This sign on the package means that it is necessary to read the User's Manual before your start using the device. Full User's Manual version can be found in our Wiki<sup>1</sup>

1 wiki.teltonika-gps.com/view/FMB930

Hereby, Teltonika declare under our sole responsibility that the above described product is in conformity with the relevant Community harmonization: European Directive 2014/53/EU (RED).

UK Conformity Assessed (UKCA) marking is a conformity mark that indicates conformity with the applicable requirements for above described products sold within Great Britain.

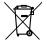

This sign on the package means that all used electronic and electric equipment should not be mixed with general household waste.

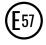

E-Mark and e-Mark are the European conformity marks issued by the transport sector, indicating that the products comply with relevant laws and regulations or directives. Vehicles and related products need to go through the E-Mark certification process to be legally sold in Europe.

RFACH

REACH addresses the production and use of chemical substances, and their potential impacts on both human health and the environment. Its 849 pages took seven years to pass, and it has been described as the most complex legislation in the Union's history and the most important in 20 years. It is the strictest law to date regulating chemical substances and will affect industries throughout the world

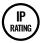

The standard aims to provide users more detailed information than vague marketing terms such as waterproof.

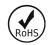

The RoHS1 is a directive regulating the manufacture, import and distribution of Electronics and Electrical Equipment (EEE) within the EU, which bans from use 10 different hazardous materials (to date).

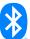

The Bluetooth<sup>®</sup> word mark and logos are registered trademarks owned by Bluetooth SIG, Inc. and any use of such marks by UAB Teltonika Telematics is under license. Other trademarks and trade names are those of their respective owners.

#### DECLARATION OF IMEI ASSIGNMENT

The IMEI number is used by a GSM network to identify valid devices and therefore can be used for stopping a stolen phone from accessing that network. For example, if a mobile phone is stolen, the owner can call their network provider and instruct them to blacklist the phone using its IMEI number. This renders the phone useless on that network and sometimes other networks too, whether or not the phone's subscriber identity module (SIM) is changed.

#### DECLARATION OF DEVICE OPERATION TEMPERATURE

An operating temperature is the temperature at which an electrical or mechanical device operates. The device will operate effectively within a specified temperature range which varies based on the device function and application context, and ranges from the minimum operating temperature to the maximum operating temperature (or peak operating temperature). Outside this range of safe operating temperatures the device may fail.

#### **CHECK ALL CERTIFICATES**

#### All newest certificates may be found in our Wiki2.

<sup>2</sup> wiki.teltonika-gps.com/view/FMB930\_Certification\_%26\_Approvals

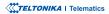

### WARRANTY

We guarantee our products 24-month warranty<sup>1</sup> period.

All batteries carry a 6-month warranty period.

Post-warranty repair service for products is not provided.

If a product stops operating within this specific warranty time, the product can be:

- Repaired
- Replaced with a new product
- Replaced with an equivalent repaired product fulfilling the same functionality
- · Replaced with a different product fulfilling the same functionality in case of EOL for the original product

<sup>1</sup> Additional agreement for an extended warranty period can be agreed upon separately.

### WARRANTY DISCLAIMER

- Customers are only allowed to return products as a result of the product being defective, due to order assembly or manufacturing fault.
- Products are intended to be used by personnel with training and experience.
- Warranty does not cover defects or malfunctions caused by accidents, misuse, abuse, catastrophes, improper maintenance
  or inadequate installation not following operating instructions (including failure to heed warnings) or use with equipment
  with which it is not intended to be used.
- Warranty does not apply to any consequential damages.
- Warranty is not applicable for supplementary product equipment (i. e. PSU, power cables, antennas) unless the accessory is defective on arrival.
- More information on what is RMA<sup>1</sup>

1 wiki.teltonika-gps.com/view/RMA\_guidelines

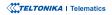